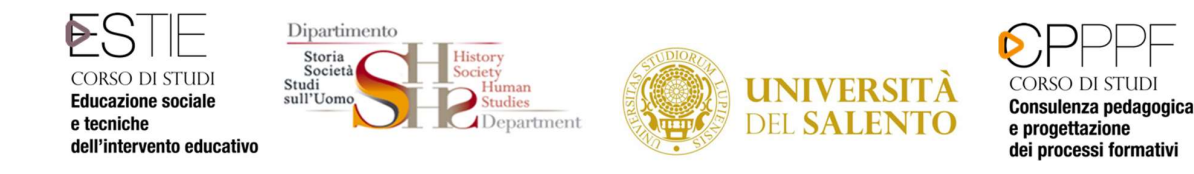

# Procedura di attivazione tirocinio Area Pedagogica e Interclasse Documento sintetico

Gli studenti iscritti ai CdL in Area Pedagogica, per avviare il tirocinio, occorre che abbiano i seguenti requisiti:

- Propedeuticità del Laboratorio di Guida al Tirocinio per gli studenti iscritti al CdS in Educatore Socio-culturale.
- maturato 80 CFU per gli studenti iscritti alla laurea triennale (Teorie e pratiche educative, Pedagogia dell'infanzia, Educatori professionali, Esperti della formazione, Pedagogia dei processi formativi);
- maturato 40 CFU per gli studenti iscritti alla lauree magistrali in Scienze pedagogiche e Progettazione e gestione dei processi formativi;
- maturato 20 CFU per gli studenti iscritti alla laurea magistrale Consulenza pedagogica e progettazione e dei processi formativi.

Gli studenti iscritti ai CdL Interclasse (Scienze della formazione e saperi filosofici e LM in Filosofia e scienze dell'educazione) potranno avviare il tirocinio nell'ultimo anno del loro corso di Laurea, così come previsto nel loro piano di studi.

La procedura deve essere effettuata tramite il *Portale Tirocini Online*, disponibile all'indirizzo: http://tirocini.unisalento.it (Fanno eccezione le richieste rivolte a strutture ASL di Lecce. Di seguito sono comunque fornite le indicazioni per entrambe le tipologie di richieste).

Per l'attivazione del tirocinio curriculare presso gli enti convenzionati con l'Università del Salento è quella di seguito riportata.

1) Collegarsi al sito http://tirocini.unisalento.it/home\_page ed effettuare il Login, usando come ID il proprio numero di matricola, come password la stessa usata per la prenotazione degli esami; una volta che sia stato effettuato il login, comparirà sulla destra della pagina la finestra "Area privata". Cliccando si aprirà l'accesso a diverse voci.

- caricare il proprio curriculum vitae, necessario per avviare la richiesta, cliccando poi su "salva";
- per visualizzare gli Enti convenzionati cliccare su "Enti e Convenzioni" nella colonna a sx della videata. Si accede ad una maschera che dovrà essere così utilizzata:

Data scadenza: tutte Soggetto ospitante sede: Italia-Regione-Comune-Provincia Filtra

- occorre procedere simulando una richiesta per come è indicato: selezionare la prima voce "Richiedi tirocinio", cliccare sulla voce "Ente esterno" (l'ente che compare nell'elenco è certamente convenzionato)

Trattandosi di una simulazione chiudere senza salvare la pagina.

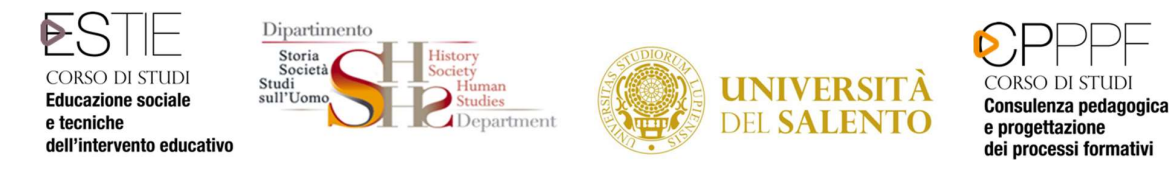

2) Contattare l'Ente selezionato per verificarne la disponibilità.

3) Chiedere all'ente disponibile di procedere all'inserimento dell'offerta di tirocinio curriculare collegandosi al Portale Tirocini. Nell'offerta l'Ente dovrà inserite le seguenti informazioni:

- il periodo di svolgimento del tirocinio stesso sufficientemente ampio (6 mesi durata massima prevista dal regolamento tirocinio con indicazione della data di inizio e data fine tirocinio e gli orari stabiliti per l'attività), con inizio non prima di tre settimane dalla pubblicazione dell'offerta;
- le attività del tirocinio coerenti con gli obiettivi formativi indicati nel Regolamento Tirocinio, di seguito riportati:

# Per i CdL triennali

#### Educatore Socio-Culturale - Teorie e pratiche educative e Pedagogia dell'infanzia DM 270 – nuovo ordinamento - (5CFU – 125 ore – 100 ore presso l'Ente, 5 ore di tirocinio interno con il docente tutor e 20 ore di Relazione personale)

lo scopo fondamentale del tirocinio è fornire agli studenti il livello formativo richiesto attraverso:

- a) L'acquisizione di specifici contenuti tecnico-metodologici connessi alle pratiche dell'intervento educativo;
- b) L'iniziale sviluppo della capacità di riconoscimento dei bisogni dell'utenza e di attuare interventi di sostegno alla persona;
- c) L'acquisizione delle competenze di base di analisi del contesto organizzativo ed istituzionale entro cui si esercitano le pratiche educative.

# (DM 509 – vecchio ordinamento Pedagogia dell'infanzia, Educatori professionali, Esperti della formazione, Pedagogia dei processi formativi) (10CFU – 150 ore – di cui 100 ore presso l'Ente, 20 ore con il docente tutor e 30 ore di relazione personale)

lo scopo fondamentale del tirocinio è fornire agli studenti il livello formativo richiesto attraverso:

- l'acquisizione di una conoscenza diretta della realtà in cui il pedagogista opera;
- la sperimentazione e la verifica delle conoscenze teoriche e degli strumenti metodologici del corso di laurea;
- lo sviluppo di capacità di progettazione e promozione di interventi che rispondano ai bisogni rilevati, in una prospettiva di responsabilità comunitaria e prevenzione;
- l'acquisizione delle capacità di lavorare con gli altri operatori al fine di integrare gli interventi;
- il raggiungimento di una più approfondita conoscenza di sé e delle dinamiche che la relazione interpersonale e di gruppo suscita.

# Scienze della formazione e saperi filosofici (2CFU – 50 ore presso l'Ente)

lo scopo fondamentale del tirocinio è fornire agli studenti il livello formativo richiesto attraverso

- l'acquisizione di una conoscenza diretta della realtà in cui il pedagogista opera;
- la sperimentazione e la verifica delle conoscenze teoriche e degli strumenti metodologici del corso di laurea;

#### per i CdL magistrali :

Consulenza pedagogica e progettazione e gestione dei processi formativi (6CFU – 150 ore presso l'Ente);

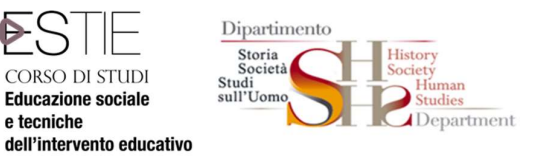

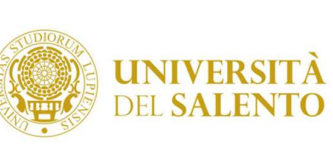

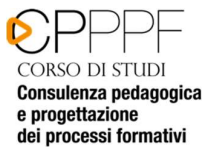

# Progettazione e gestione dei processi formativi (6CFU – 150 ore – di cui 125 ore presso l'Ente, 5 ore con il docente tutor e 20 ore di relazione personale).

Le funzioni del tirocinio finalizzate al raggiungimento degli scopi di cui all'articolo precedente sono quelle di:

- a) integrare le conoscenze teoriche con le conoscenze pratiche;
- b) apprendere criteri metodologici e procedure collegate a conoscenze pedagogiche;
- c) analizzare, riflettere su e resocontare le attività proprie e altrui;
- d) attivare procedure di pratica professionale sottoposte a supervisione;
- e) esplorare ed elaborare la natura collegiale e organizzativa dell'attività professionale;
- f) sviluppare cultura e competenze di verifica degli interventi.

#### Scienze Pedagogiche DM 270 (5CFU – 125 ore – di cui 80 ore presso l'Ente, 5 ore con il docente tutor e 40 ore di relazione personale) e Filosofia e scienze dell'educazione (1CFU pari a 25 ore da svolgere pressoi l'ente):

lo scopo fondamentale del tirocinio è fornire agli studenti il livello formativo richiesto attraverso l'acquisizione delle competenze necessarie per:

- l'ideazione, la progettazione, la programmazione e l'attuazione di programmi nei diversi settori di intervento;
- monitorare e valutare gli esiti e l'impatto sociale dei singoli programmi di intervento;
- operare con un elevato grado di autonomia e svolgere funzioni di direzione di strutture di servizi e dirigere il lavoro di gruppo.

# Scienze Pedagogiche DM 509 (14CFU – 200 ore – di cui 140 ore presso l'Ente, 20 ore con il docente tutor e 40 ore di relazione personale) e Filosofia e scienze dell'educazione (1CFU pari a 25 ore da svolgere pressoi l'ente):

lo scopo fondamentale del tirocinio è fornire agli studenti il livello formativo richiesto attraverso l'acquisizione delle competenze necessarie per:

- l'ideazione, la progettazione, la programmazione e l'attuazione di programmi nei diversi settori di intervento;
- monitorare e valutare gli esiti e l'impatto sociale dei singoli programmi di intervento;
- operare con un elevato grado di autonomia e svolgere funzioni di direzione di strutture di servizi e dirigere il lavoro di gruppo.

L'offerta di tirocinio, per essere successivamente utilizzata nella compilazione del progetto formativo dello studente interessato, dovrà essere salvata dall'Ente come "pubblicabile"

- 4) Il tirocinante, ottenuta la disponibilità dell'ente, può procedere all'inserimento definivo della richiesta sempre attraverso il Portale Tirocini selezionando come tipologia "tirocinio curriculare", con indicazione della data di inizio e data fine tirocinio concordata con l'ente, inserendo la preferenza nella voce "Ente esterno" e indicando la sede dove si svolgerà l'attività di tirocinio se essa è differente dalla sede principale (es. sede principale ASL di Brindisi – Sede di tirocinio consultorio di San Pietro Vernotico)
- 5) Salvare e stampare la richiesta di tirocinio e inviarne copia via mail al seguente indirizzo: tirocinioformazione@unisalento.it (N. B. tale invio va effettuato dall'indirizzo e-mail più utilizzato dallo studente, in quanto è a questo indirizzo che la segreteria inoltrerà tutte le comunicazioni).

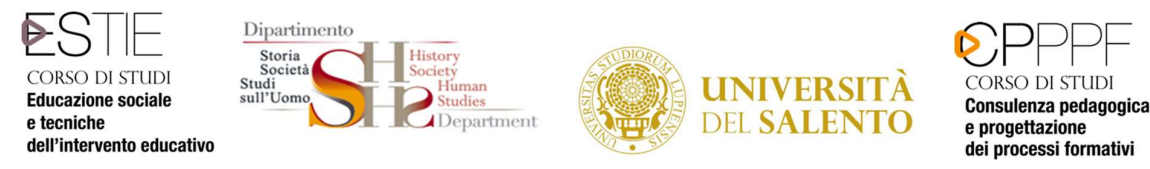

- 6) La Segreteria servizi agli studenti, ricevuta dallo studente la richiesta di tirocinio, corredata delle schede di autodichiarazione summenzionate e verificato che l'ente abbia compilato l'offerta sul portale tirocini invierà allo studente il progetto formativo e la lettera di trasmissione all'Ente tramite email;
- 7) lo studente, a sua volta, stamperà 3 copie del progetto formativo facendole firmare dal rappresentante legale o da un delegato dell'ente ospitante (non già dal tutor aziendale avendo cura di apporre, oltre alla propria firma, data e luogo in cui verranno rispettivamente firmate.

Lo studente inoltre dovrà stampare una copia della lettera di trasmissione.

Le 3 copie del progetto e la lettera di trasmissione allegata, debitamente firmate, dovranno essere consegnate nella Segreteria Servizi agli studenti (segreteria didattica) Complesso Studium 2000 – Edificui 5 . Stanza n.6 negli orari di ricevimento studenti previsti, per la necessaria acquisizione al protocollo di Facoltà propedeutica all'AVVIO del Tirocinio.

8) Scaricare il libretto di tirocinio, disponibile sul sito della Didattica del Dipartimento di Storia, Società e Studi sull'Uomo www.formazionescienzesociali.unisalento.it – Sezione STAGE E TIROCINI – RISORSE CORRELATE – DOCUMENTI "Registro Tirocinio\_TUTTI\_CORSI" per la necessaria compilazione con le ore svolte in struttura, di concerto con il Tutor Aziendale.

# ENTI NON ANCORA CONVENZIONATI CON L'UNIVERSITA' DEL SALENTO

Tutti gli enti/aziende (soggetti ospitanti) interessate alla creazione di tirocini/stage, ma non convenzionati, possono trovare tutte le informazioni sulle modalità per attivare una Convenzione registrandosi al Portale Tirocini Online Gli enti/aziende (soggetti ospitanti) già consorziati possono logarsi al sistema ed inserire nuovi progetti di Tirocinio. Sono considerate valide solo le Convenzioni attive e pubblicate sul suindicato portale web dei tirocini formativi. Per ulteriori informazioni, è possibile consultare la Guida pubblicata sul portale web dei Tirocini (tirocini.unisalento.it) nonchè contattare:

"https://tirocini.unisalento.it/contatti">Ufficio Career Service dell'Università del Salento:

# Contattare i numeri 0832 – 29 92 14; 32786 55 551

La procedura per l'attivazione del tirocinio curriculare presso gli enti che si convenzioneranno successivamente con l'Università del Salento, è quella sopra riportata.

# Indicazioni per presentare domanda di tirocinio all'Asl di Lecce

- 1) Contattare preliminarmente il referente della struttura (es. SERT, consultorio, CSM …) presso la quale si vorrebbe svolgere il tirocinio, per acquisire disponibilità di massima ad accogliervi e definire i possibili tempi di accesso al tirocinio (es. dicembre) e il periodo di svolgimento (es. dal 15 dicembre al 15 aprile)
- 2) Compilare il progetto formativo con l'indicazione del proprio nominativo, dei propri recapiti

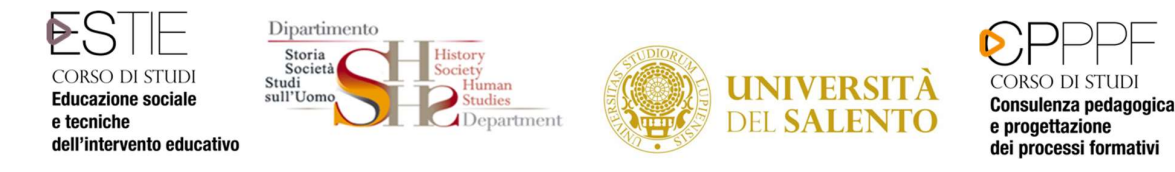

(telefono e indirizzo mail), della coorte di appartenenza, dei CFU di tirocinio previsti dal proprio piano di studi, dell'ente (ASL Lecce), della struttura presso cui si vorrebbe svolgere il tirocinio (es. CSM Maglie) e del tutor preliminarmente contattato, dei tempi di accesso e del periodo di svolgimento (concordato con il tutor della struttura individuata)

- 3) stampare il fac simile del progetto formativo pubblicato sul sito della Didattica del Dipartimento di Storia, Società e Studi sull'uomo www.formazionescienzesociali.unisalento.it/stage\_informazioni\_generali relativo alla ASL LE e adattarlo al proprio corso di laurea;
- 4) Far firmare il progetto debitamente compilato al coordinatore della commissione tirocini del Corso di Laurea di appartenenza;
- 5) Inoltrare online richiesta all'ASL di accesso al tirocinio: collegarsi al sito www.formazioneasllecce.it, registrarsi e accedere alla pagina "tirocinio". Compilare il modulo online e caricare sulla stessa pagina il progetto formativo, preventivamente firmato dal Capo Settore Didattica dott.ssa Mariacristina Solombrino nelle giornate e orari di ricevimento.
- 6) Inviare copia del progetto formativo scannerizzata al Docente tutor di riferimento del Corso di Laurea di appartenenza, all'indirizzo: tirocinioformazione@unisalento.it
- 7) Attendere comunicazione da parte dell'Asl di accettazione della vostra richiesta e di autorizzazione ad iniziare il tirocinio esterno. Tale comunicazione vi perverrà via mail.

# ADEMPIMENTI TIROCINANTI

La verbalizzazione dell'idoneità di tirocinio a cura dei seguenti docenti: prof.ssa Anna Maria Colaci per il CdS in Educatore Socio-Culturale;

prof. Demetrio Ria per i CdS LM in Consulenza pedagogica e progettazione e gestione dei processi formativi , LM in Progettazione e gestione dei processi formativi e per tutti i tutti i CdS triennali e magistrali ad esaurimento.

è subordinata ai seguenti punti:

La verbalizzazione del tirocinio è subordinata ai seguenti punti:

- conclusione del tirocinio interno ed esterno (con relativa compilazione del Registro delle presenze debitamente firmato e con timbro dell'ente)
- consegna della Relazione finale di tirocinio esterno al tutor della struttura per la relativa approvazione e controfirma;
- scansione da parte dell'Ente del Registro delle presenze del tirocinante secondo la seguente procedura:

collegarsi al link https://tirocini.unisalento.it/soggetto-ospitante alla voce "ELENCO TIROCINI" ricerca tirocinante – AZIONI – compilare il Questionario e successivamente scansionare il Registro delle presenze.

Solo nel caso in cui il tirocinio è stato svolto c/o una struttura dell'ASL di Brindisi lo studente dovrà seguire la seguente procedura:

"Inviare in formato PDF il Registro delle presenze, debitamente compilato e firmato da lei e dal tutor completo del timbro dell'ente ed il Questionario compilato dalla Struttura, alla seguente mail dario.corlano@unisalento.it comunicando la conclusione dell'attività.

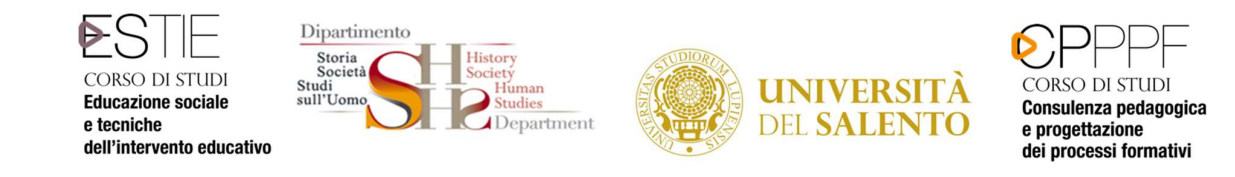

Infine lo studente potrà prenotarsi al primo appello utile del docente tutor di riferimento per la verbalizzazione dell'idoneità di tirocinio.

Si consiglia di contattare per e-mail il docente tutor per la procedura da seguire per la valutazione della Relazione di tirocinio esterno (già firmata dal tutor della struttura) e Registro delle presenze

Dopo la verbalizzazione, solo nel caso in cui l'Ente non abbia proceduto alla sua scansione sul portale tirocini on-line, il Registro delle presenze dovrà essere consegnato alla Segreteria Servizi agli Studenti durante gli orari di ricevimento.

# ADEMPIMENTI TIROCINANTI

La verbalizzazione dell'idoneità di tirocinio a cura dei seguenti docenti: prof.ssa Anna Maria Colaci per il CdS in Educatore Socio-Culturale;

prof. Demetrio Ria per i CdS LM in Consulenza pedagogica e progettazione e gestione dei processi formativi , LM in Progettazione e gestione dei processi formativi e per tutti i tutti i CdS triennali e magistrali ad esaurimento.

è subordinata ai seguenti punti:

La verbalizzazione del tirocinio è subordinata ai seguenti punti:

- conclusione del tirocinio interno ed esterno (con relativa compilazione del Registro delle presenze debitamente firmato e con timbro dell'ente)
- consegna della Relazione finale di tirocinio esterno al tutor della struttura per la relativa approvazione e controfirma;
- scansione da parte dell'Ente del Registro delle presenze del tirocinante secondo la seguente procedura:

collegarsi al link https://tirocini.unisalento.it/soggetto-ospitante alla voce "ELENCO TIROCINI" ricerca tirocinante – AZIONI – compilare il Questionario e successivamente scansionare il Registro delle presenze.

Solo nel caso in cui il tirocinio è stato svolto c/o una struttura dell'ASL di Brindisi lo studente dovrà seguire la seguente procedura:

"Inviare in formato PDF il Registro delle presenze, debitamente compilato e firmato da lei e dal tutor completo del timbro dell'ente ed il Questionario compilato dalla Struttura, alla seguente mail dario.corlano@unisalento.it comunicando la conclusione dell'attività.

Infine lo studente potrà prenotarsi al primo appello utile del docente tutor di riferimento per la verbalizzazione dell'idoneità di tirocinio.

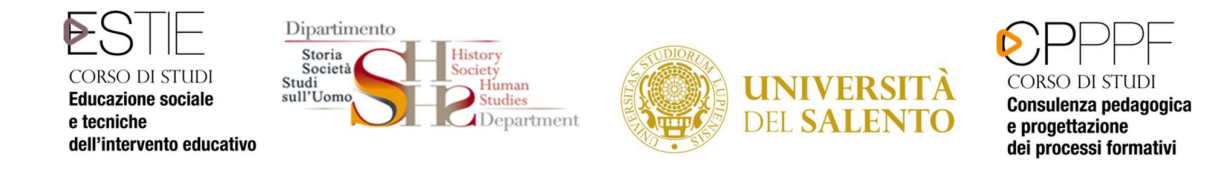

Si consiglia di contattare per e-mail il docente tutor per la procedura da seguire per la valutazione della Relazione di tirocinio esterno (già firmata dal tutor della struttura) e Registro delle presenze

Dopo la verbalizzazione, solo nel caso in cui l'Ente non abbia proceduto alla sua scansione sul portale tirocini on-line, il Registro delle presenze dovrà essere consegnato alla Segreteria Servizi agli Studenti durante gli orari di ricevimento.